## HP Jetdirect Security Guidelines

# hp

#### Table of Contents:

| Introduction                                               |    |
|------------------------------------------------------------|----|
| HP Jetdirect Overview                                      | 2  |
| What is an HP Jetdirect?                                   | 3  |
| How old is Your HP Jetdirect?                              | 4  |
| Upgrading                                                  | 5  |
| HP Jetdirect Administrative Guidelines                     | 6  |
| HP Jetdirect Hacks: TCP Port 9100                          | 7  |
| HP Jetdirect Hacks: Password and SNMP Community Names      | 9  |
| HP Jetdirect Hacks: Firmware Upgrade                       | 9  |
| HP Jetdirect Hacks: Sniffing Print Jobs and Replaying Them | 10 |
| HP Jetdirect Hacks: Printer/MFP access                     | 10 |
| Recommended Security Deployments: SET 1                    |    |
| Recommended Security Deployments: SET 2                    |    |
| Recommended Security Deployments: SET 3                    | 18 |
| Recommended Security Deployments: SET 4                    |    |
| Further Reading                                            |    |
|                                                            |    |

#### Introduction

The availability of public information on the Internet for hacking HP Jetdirect products has prompted customers to ask HP about how they can protect their printing and imaging devices against such attacks and what is HP doing about preventing those attacks. In all fairness, some of this public information is of rather poor quality and inflammatory; however, some websites detailing the attacks and the vulnerabilities on HP Jetdirect are informative and raise valid concerns that need to be addressed. It is the purpose of this whitepaper to address customer concerns about these attacks and vulnerabilities and to recommend proper security configurations to help customers protect their printing and imaging devices. This whitepaper is only a small part of a broad initiative within HP to educate our customer base about printing and imaging security. Resources such as The Secure Printing website (http://www.hp.com/go/secureprinting) provide a great deal of information for customers about products, solutions, as well as configuration recommendations. In general, a lot of this information can be put to use on existing HP Jetdirect products, mainly because HP Jetdirect was

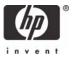

one of the first print servers to widely implement security protocols such as SSL/TLS, SNMPv3, 802.1X, and IPsec.

If you are new to security and secure configurations, it is important to remember that 'security' is a process. Today's security configurations and protocols that are thought to be unbreakable for the next few years may in fact be broken later today. At one extreme, the best security available for imaging and printing devices is to never unpack them once you buy them. At the other extreme, the worst security available is unboxing them, powering them up, getting a configuration page to find the IP address, adding them to your desktop computer system or printer spooler, and then forgetting about them. Does that last part sound like your printing and imaging security strategy?

One of the challenges HP Jetdirect has in terms of security is actually the result of being "plug-n-play" and reliable. As we will find out, "plug-n-play" and "security" often do not belong in the same sentence. Hundreds of thousands, and perhaps a few million HP Jetdirect products have been in use for years and have never had their firmware updated or their configuration changed. In today's increasingly security focused environment, we know that this is not a sound practice for maintaining the proper operation of an infrastructure, regardless of the type of device in question.

#### HP Jetdirect Overview

Years ago, the world networked printers by connecting them via parallel ports or serial ports to computers called spoolers. These spoolers then shared the printers via networking protocols such as LPD to clients on the network. The length limits of serial and parallel based cables prohibited printers from moving too far from the spoolers.

The incredible print quality of the HP LaserJet printers compared to other technologies at the time fueled an unprecedented growth in the printing industry. The complexity and capability of printers increased and the need to connect to a spooler in order to share printers became a burden. HP Jetdirect was designed to allow users to share printers on the network without the need of direct attachment to a spooler. While migrating to networking printers, the goal was to have the same ease of use as a directly connected printer. HP Jetdirect would automatically initialize all protocols to the best of its ability in order to allow users to print to Jetdirect immediately. Popular HP tools, such as Jetadmin, simplified configuration of HP Jetdirect devices by taking advantage of proprietary protocols as well as well-known default security settings.

At the time HP Jetdirect was introduced, there was a variety of competition in the market place regarding protocol suites and networking infrastructure. Protocol suites such as AppleTalk, DLC/LLC, and IPX/SPX were deployed widely and had as much market share as TCP/IP. In addition, Token-Ring, FDDI, LocalTalk, ATM, and other ways of transporting frames had been adopted (or hyped) almost as much as Ethernet. During this growth period in network printing, functionality within HP Jetdirect was designed to promote 'Ease-of-Use', to reduce support calls, and to provide a rich customer experience regardless of the protocol or networking infrastructure they were using. In short, HP Jetdirect was designed to be "plug-n-play" on the network and behave as if the printer was directly connected to your PC.

Fast forwarding to the present, we have clear winners in intranet networking connectivity: TCP/IP and Ethernet. An 'Ease of Use' design criterion now has an arch nemesis: 'Security'. Customers are starting to ask how to deploy printing and imaging devices securely rather than how to deploy them as fast and painlessly as possible.

#### What is an HP Jetdirect?

When printers were directly connected to network spoolers, often a simple hardware protocol was used to send data from the PC to the printer. Centronics mode on a parallel port would be an example. As customers demanded faster data transfer speeds and richer status, these protocols became more complex as in IEEE 1284.4. In short, a printer had direct connect ports (e.g., serial, parallel) that implemented a hardware protocol and converted encapsulated data into just data for printer consumption. As customers began to network their printers, HP decided to embark on a strategy that still remains in use to this day: Use a smart networking card to implement the various networking infrastructure components to convert encapsulated network data into data for printer consumption. Thus, the HP Jetdirect was born – one of the first Networking Protocol offload engines. Let's refer to Figure 1 – Functional Diagram

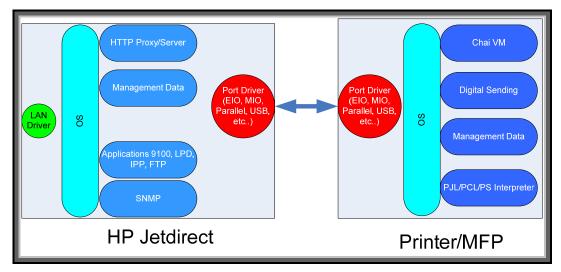

**Figure 1 - Functional Diagram** 

In Figure 1, you can see the standard diagram of an offload engine. This diagram is by no means comprehensive, but does convey the difference between HP Jetdirect and Printer/MFP platforms. Why is this diagram important? First and foremost, we can understand what HP Jetdirect can do to help in the security of your printing infrastructure. Secondly, we can also understand what HP Jetdirect cannot do. As an example, some information on the Internet conveys that the PJL parser is implemented on HP Jetdirect. Based upon this diagram, we know that is false. Upgrading your HP Jetdirect card to provide your printer more PJL parsing protection is not going to be a good investment. Upgrading your HP Jetdirect card to control who can and who cannot interact with your printer is a good investment.

#### How old is Your HP Jetdirect?

Once in a while, when doing an inventory of a network, an administrator may discover some network connected devices that rather old but are still working. The same is true for printers and HP Jetdirect devices. An easy way to get an inventory of your HP Jetdirect devices is to use the HP Download Manager available here: <u>http://www.hp.com/go/dlm\_sw</u>. This utility allows you to discover printers and their HP Jetdirect devices on the network. For an in-depth management platform, try HP Web Jetadmin available here: <u>http://www.hp.com/go/webjetadmin</u>. Keep in mind, you don't have to update the firmware on your HP Jetdirect products if you don't want to (HP does recommend it), but for this particular section we simply want to find HP Jetdirect devices and based upon their product number, see how old they are. Refer to Table 1 – HP Jetdirect Aging

| Description                                    | Date Released  |
|------------------------------------------------|----------------|
| Microsoft Windows for Workgroups 3.11          | February 1994  |
| HP Jetdirect J2550A, J2552A MIO Print Servers  | May 1994       |
| Microsoft Windows 95                           | August 1995    |
| HP Jetdirect J2550B, J2552B MIO Print Servers  | November 1996  |
| HP Jetdirect J3110A, J3111A EIO Print Servers  | October 1997   |
| HP Jetdirect J3263A 300X External Print Server | January 1998   |
| HP Jetdirect J3113A 600n EIO Print Server      | January 1998   |
| Microsoft Windows 98                           | June 1998      |
| HP Jetdirect J3258A 170x External Print Server | September 1998 |
| Microsoft Windows 2000 Professional            | February 2000  |
| HP Jetdirect J4169A 610n EIO Print Server      | October 2000   |
| Microsoft Windows XP                           | October 2001   |
| HP Jetdirect J6057A 615n EIO Print Server      | April 2002     |
| Microsoft Windows 2003 Server                  | April 2003     |
| HP Jetdirect J7934A 620n EIO Print Server      | April 2004     |
| HP Jetdirect J7961A 635n EIO Print Server      | October 2005   |

 Table 1 – HP Jetdirect Aging

Table 1 is by no means complete. Many Jetdirect cards were introduced before 1994; however, some popular HP Jetdirect products are listed there and compared to some of the Microsoft Windows introduction dates. It would be rare to find a reputable security analyst willing to spend time discussing the security issues associated with Microsoft Windows for Workgroups 3.11 and Microsoft Windows 95 in today's environment. When viewing public information about the security vulnerabilities of HP Jetdirect devices, be sure to keep in mind how old the devices may be.

At the time of this writing (August 2007), migrating to Microsoft Windows XP SP2 and Microsoft Windows 2003 SP2 is very important to get the most security protection for desktops and servers. Microsoft provides many guidelines to the proper configurations of their products and many security consultants make a living by helping customers deploy these configurations. Customers are willing to carry this expense because the security of their data is very important to them. If your printing infrastructure is important to you, should you not consider upgrading it and implementing recommended security configurations as well? As a point of comparison, some companies place a lot of their faith in a printing infrastructure that they developed in the early 1990s. How many of these customers would also be willing to run Microsoft Windows 95 on their desktops and Microsoft Windows Advanced Server 3.51 on their servers today?

#### Upgrading

Upgrading your HP Jetdirect devices is by no means a requirement, but is highly recommended. Should a customer choose to do so, HP can provide some guidelines. First, if the HP Jetdirect device was introduced before the year 2000, HP recommends that it be upgraded to a newer model. Some security features of the models that are available for customers to purchase as of August 2007 are shown in Table 2 – HP Jetdirect Models:

| HP Jetdirect                                                                                                    | Security Features                                                                     |
|----------------------------------------------------------------------------------------------------|---------------------------------------------------------------------------------------|
| J3258G 170x External Parallel Print server                                                                                            | Non-Cryptographic Security, not<br>upgradeable to newer firmware after<br>purchase    |
| J6035G 175x External USB 1.1 Print Server                                                                                             | Non-Cryptographic Security, not<br>upgradeable to newer firmware after<br>purchase    |
| J3263G 300x External Print server                                                                                                    | Non-Cryptographic Security,<br>upgradeable after purchase                             |
| J7983G 510X External 3-Port Print Server                                                                                              | Non-Cryptographic Security,<br>upgradeable after purchase                             |
| J7942G en3700 External USB 2.0 Print Server                                                                                           | SSL/TLS for Management, SNMPv3,<br>802.1X PEAP.                                       |
| J7934G 620n EIO 10/100 Print Server                                                                                                   | SSL/TLS for Management, SNMPv3,<br>802.1X PEAP.                                       |
| J7949E Embedded Jetdirect 10/100 (not for sale<br>individually, comes installed on the formatter for<br>certain printers/MFP devices) | Running V.33.14 or later firmware:<br>SSL/TLS for Management, SNMPv3,<br>802.1X PEAP. |
| J7982E Embedded Jetdirect 10/100 (not for sale<br>individually, comes installed on the formatter for<br>certain printers/MFP devices) | Firewall, SSL/TLS for Management,<br>SNMPv3, 802.1X PEAP, 802.1X EAP-TLS.             |
| J7997G 630n EIO 10/100/1000 Print Server                                                                                              | Firewall, SSL/TLS for Management,<br>SNMPv3, 802.1X PEAP, 802.1X EAP-TLS.             |
| J7961G 635n EIO 10/100/1000 IPv6/IPsec<br>Print Server                                                                                | IPsec/Firewall, SSL/TLS for Management,<br>SNMPv3, 802.1X PEAP, 802.1X EAP-TLS        |

#### Table 2 - HP Jetdirect Models

In Table 3 – Discontinued HP Jetdirect Models, some popular HP Jetdirect devices that are no longer being sold by HP and their security capabilities are shown.

| HP Jetdirect                        | Security Features                                         |
|-------------------------------------|-----------------------------------------------------------|
| J4100A 400n 10/100 MIO Print server | Non-Cryptographic Security,<br>upgradeable after purchase |
| J4106A 400n 10Mbps MIO Print server | Non-Cryptographic Security,<br>upgradeable after purchase |
| J3110A 600n 10Mbps EIO Print server | Non-Cryptographic Security,<br>upgradeable after purchase |
| J3111A 600n 10Mbps EIO Print server | Non-Cryptographic Security,<br>upgradeable after purchase |
| J3113A 600n 10/100 EIO Print server | Non-Cryptographic Security,<br>upgradeable after purchase |
| J4169A 610n 10/100 EIO Print Server | SSL/TLS for Management, SNMPv3                            |
| J6057A 615n 10/100 EIO Print Server | SSL/TLS for Management, SNMPv3                            |

 Table 3 - Discontinued HP Jetdirect Models

As you can see, replacing a discontinued 400n MIO model with a new external parallel port print server like the 300X will not upgrade the security capabilities of the Jetdirect device. Printers that have an MIO slot like the LaserJet IIIsi and LaserJet 4si have been discontinued for many years. Printers and MFPs with an EIO slot are still being sold today. The EIO slot was introduced on the HP LaserJet 4000 almost ten years ago. One of the great features of having an EIO based printer is the ability to install a J7961G 635n IPv6/IPsec print server. Using this product, we can take an older printer like the HP LaserJet 4000 and give it the latest in networking protocol and security support. This flexibility will come in handy as we evaluate the various attacks employed against HP Jetdirect and some ways to counteract those attacks. For companies with a lot of EIO based printers, proper deployment of the 635n can protect their printer/MFP investment and increase the security of their printing and imaging infrastructure.

#### HP Jetdirect Administrative Guidelines

In the material that follows, this whitepaper will be addressing some public information available about vulnerabilities or attacks against HP Jetdirect. In order to properly recommend configurations for HP Jetdirect, four different administrative guidelines will need to be used. These administrative guidelines come from the four main HP Jetdirect product lines, referred to as SETs.

- SET 1: The 170x, 300x, 500x, 510x, 400n, 600n models. The administrative guideline for securing these devices is located here: <u>http://h20000.www2.hp.com/bizsupport/TechSupport/Document.jsp?objectID=bpj05999</u>. As a reminder, these devices do not have cryptographic security capability.
- SET 2: The 610n, 615n, 620n, 625n, en3700, and Embedded Jetdirect (J7949E) models. SET 2 can use the administrative guideline referenced for SET 1 products, but a more updated administrative tool available via the EWS for securing these devices is located here: <u>http://h20000.www2.hp.com/bizsupport/TechSupport/Document.jsp?objectID=bpj07576</u>
- SET 3: The 630n and Embedded Jetdirect (J7982E, J7987E, J7991E, and J7992E) models. SET 3 can use the administrative guideline referenced for SET 2 products, but have additional security by means of a Firewall. The Firewall can allow/drop packets on the basis of IPv4/IPv6 addresses as well as service types.
- **SET 4**: The 635n model and the CM8000 Color MFP series (J7974E). These models have the most security capability in HP Jetdirect's product line.

With security configurations, one must be careful not to lock the front door and leave your windows open. In many cases, one must "lock down" several things before securing one thing can be effective. Before using the techniques presented here, the administrator **at the very least** should do the following:

- Update all HP Jetdirect firmware to the highest level. One of the easiest ways to perform this
  operation is to use the HP Download Manager available at <a href="http://www.hp.com/go/dlm\_sw">http://www.hp.com/go/dlm\_sw</a>.
  Using Internet Mode, the HP Download Manager will automatically indicate which devices
  need to be upgraded. HP recommends always upgrading only a few devices and
  performing an evaluation of those devices on your network before upgrading all devices to
  the latest firmware.
- An Embedded Web Server (EWS) password has been specified
- The default SNMPv1/v2c SET Community Name has been changed
- All non-active protocols have been disabled (e.g., IPX/SPX, AppleTalk)
- Mark any product that cannot be firmware upgraded to the highest level as a security risk.

• A guideline to popular HP Jetdirect devices and the firmware they should be running as of August of 2007 is shown in Table 4:

| HP Jetdirect Product Number                 | Firmware Version |
|---------------------------------------------|------------------|
| J7949E Embedded Jetdirect                   | V.33.14/V.33.15  |
| J4100A 400n 10Mbps MIO Print server         | K.08.49          |
| J4106A 400n 10Mbps MIO Print server         | K.08.49          |
| J3110A 600n 10Mbps EIO Print server         | G.08.49          |
| J3111A 600n 10Mbps EIO Print server         | G.08.49          |
| J3113A 600n 10/100 EIO Print server         | G.08.49          |
| J4169A 610n 10/100 EIO Print Server         | L.25.57          |
| J6057A 615n 10/100 EIO Print Server         | R.25.57          |
| J3263A/J3263G 300x External Print server    | H.08.60          |
| J3265A 500X External 3-Port Print Server    | J.08.60          |
| J7983G 510X External 3-Port Print Server    | J.08.60          |
| J7942A/J7942G en3700 External USB 2.0 Print | V.28.22          |
| Server                                      |                  |
| J7934A/J7934G 620n EIO 10/100 Print Server  | V.29.20          |
| J7960A/J7960G 625n EIO 10/100/1000 Print    | V.29.29          |
| Server                                      |                  |
| J7961A/J7961G 635n EIO 10/100/1000          | V.36.11          |
| IPv6/IPsec Print Server                     |                  |

 Table 4 – Jetdirect Firmware Versions

NOTE: For some Embedded Jetdirect products, you'll need to upgrade the printer/MFP firmware to update the JDI firmware.

Now that we covered enough background information, let's look at some of the reported vulnerabilities and attacks on HP Jetdirect.

#### HP Jetdirect Hacks: TCP Port 9100

TCP port 9100 was one of the first ways developed for sending print data to a printer. Some public references talk about a print protocol that exists on TCP port 9100. There isn't one. Raw data delivered to the TCP layer on the HP Jetdirect device is sent to the printer as if it had been delivered over a parallel port, serial port, or any other port. TCP port 9100 is the fastest and most efficient way of delivering data to a printer using the TCP/IP protocol suite.

The most common hack for TCP Port 9100 is send a job to that port that has some PJL commands in it. These PJL command can do a variety of things, one of the most common ones being to change the control panel display. Remember that HP Jetdirect is stripping off the TCP/IP headers and presenting this data directly to the printer. The printer is processing the PJL (data) as if the printer was directly connected to a PC. Many years ago, printer drivers would use the PJL command suite to control the printer in a variety of ways. As we can see, in the networking world, there is a potential for misuse.

How does an Administrator prevent TCP Port 9100 from being misused? Based upon what we've learned about HP Jetdirect so far, we know we have to control who can and who cannot establish a TCP connection to TCP Port 9100. Table 5 shows us some options, presented in the form of the least amount of security (option 1) to higher levels of security (options > 1):

| Which hosts need to print?                    | Options                                                                           |
|-----------------------------------------------|-----------------------------------------------------------------------------------|
| Only computers on the same subnet as HP       | Option 1) For SET 1/2/3/4. Eliminate the                                          |
| Jetdirect                                     | default gateway (set to 0.0.0.0). This                                            |
|                                               | doesn't prevent HP Jetdirect from                                                 |
|                                               | receiving packets from other subnets,                                             |
|                                               | but does prevent the responses from                                               |
|                                               | returning to those remote subnets. As a                                           |
|                                               | result, TCP connections cannot be                                                 |
|                                               | formed.                                                                           |
|                                               | Option 2) For SET 1/2/3/4. Setup an                                               |
|                                               | access control list with the IP address                                           |
|                                               | and mask for the local subnet.                                                    |
|                                               | Option 3) For SET 3. Setup a rule to                                              |
|                                               | protect print traffic using the Firewall.<br>Option 4) For SET 4. Setup a rule to |
|                                               | protect print traffic using the IPsec.                                            |
| Ten or less individual computers on different | Option 1) For SET 1/2/3/4. Setup an                                               |
| subnets                                       | access control list for each individual IP                                        |
|                                               | address with a mask of                                                            |
|                                               | 255.255.255.255.                                                                  |
|                                               | Option 2) For SET 3. Setup a rule to                                              |
|                                               | protect print traffic using the Firewall                                          |
|                                               | Option 3) For SET 4. Setup a rule to                                              |
|                                               | protect print traffic using IPsec                                                 |
| All hosts in the company.                     | Option 1) For Set 1/2/3/4. Setup an                                               |
|                                               | access control list for the network ID                                            |
|                                               | assigned to your company. As an                                                   |
|                                               | example, for HP's internal network,                                               |
|                                               | there would be two entries: IP - 15.0.0.0                                         |
|                                               | mask - 255.0.0.0 and IP -16.0.0.0 mask                                            |
|                                               | - 255.0.0.0.                                                                      |
|                                               | Option 2) For SET 3. Setup a rule to                                              |
|                                               | protect print traffic using the Firewall                                          |
|                                               | Option 3) For SET 4. Setup a rule to                                              |
|                                               | protect print traffic using IPsec                                                 |

 Table 5 – Access Control

Because there are many print protocols supported over TCP, the next logical step is to disable all print protocols that the administrator doesn't use. How to disable these protocols can be found in the administrative guidelines for the appropriate product SET.

It is important to note that all TCP/IP traffic to any device (not just HP Jetdirect) that is not cryptographically protected is subject to IP address spoofing and Man-in-the-Middle (MITM) attacks. These attacks can target any TCP/IP traffic. Also, some cryptographic protections can be used but may not be deployed correctly. For instance, if you are relying on SSL/TLS to protect your data, you need to have the certificates used by SSL/TLS to be properly signed by a trusted Certificate Authority. Otherwise, SSL/TLS is subject to MITM attacks as well because it depends on a robust PKI to successfully authenticate the server endpoint (and optionally the client endpoint).

What about the user at work that is allowed to print but keeps changing the display or doing other mischief with the printer using TCP Port 9100? Well, that really is no different then if they were printing personal items at work, running the printer out of consumables with large print jobs, etc... If

they are trusted to establish a print connection, they are trusted to print. Some additional protections can be provided, in the form of Color Access Controls using HP's Universal Print Driver (UPD), which allow an administrator to control the amount of color being used by a user. In addition, HP's Web Jetadmin includes functionality called Report Generator which facilitates reports on users and their how their printing behavior. This functionality is useful for auditing and understanding printer usage.

#### HP Jetdirect Hacks: Password and SNMP Community Names

HP Jetdirect password and SNMP Community Name behavior has definitely evolved over the years. An excellent resource for the history and current behavior is located here: <u>http://h20000.www2.hp.com/bizsupport/TechSupport/Document.jsp?objectID=c00004828</u>.

In short, keep your firmware updated on your HP Jetdirect, use the latest client software from HP, and upgrade to the latest Web Jetadmin management software. After you have upgraded all software and firmware, change your passwords on these devices to something new. This process will help make your HP Jetdirect devices behave the same regarding their password handling.

To better protect passwords from passive sniffing, consider using SSL/TLS. SET 2/3/4 support automatic redirection to SSL/TLS and prevents HTTP from being used to access the EWS (if the administrator so desires). However, when using SSL/TLS, be sure to update the HP Jetdirect certificate to a certificate issued by a trusted CA to properly avoid MITM attacks. Also, consider migrating to SNMPv3. HP Web Jetadmin can be configured to use SNMPv3 automatically. HP Jetdirect devices that belong to SET 2, 3, or 4 support SNMPv3.

#### HP Jetdirect Hacks: Firmware Upgrade

A nice overview of the various methods used by HP Jetdirect to upgrade firmware is described here: <u>http://www.hp.com/go/webjetadmin\_firmware</u>.

All HP Jetdirect firmware files follow the same basic format: a recovery partition and a main functionality partition. In case of an upgrade programming failure (due to a network outage, client lockup, printer powered down during the upgrade, etc...), HP Jetdirect will be able to recover, albeit with less functionality. This behavior allows an administrator to restart the upgrade process from the recovery partition and regain full functionality without having to contact HP support.

There are three common ways of updating HP Jetdirect firmware:

- HP Download Manager / HP Web Jetadmin
- FTP
- Embedded Web Server

When using HP Download Manager or HP Web Jetadmin, the application issues an SNMP SET to the HP Jetdirect device. If the application has proper credentials, it can populate the firmware upgrade MIB table with TFTP server information. HP Jetdirect uses this information to start a TFTP client and pull down the download file. These applications use the well-known default SNMP community names. However, if an administrator has configured the SNMP SET community name, then the application must know it to successfully set the TFTP MIB objects for firmware upgrade. Customers can also utilize SNMPv3 for additional security and HP Web Jetadmin makes using SNMPv3 easy. Also note that applications such as the HP Download Manager and HP Web Jetadmin are digitally signed by HP as proof of their source.

The ability to use FTP to upgrade the firmware of HP Jetdirect devices is described here: <u>http://h20000.www2.hp.com/bizsupport/TechSupport/Document.jsp?objectID=bpj07129</u>. At the end of the document is a Security section detailing the security precautions available for FTP firmware upgrades. Essentially: if a password has been specified, it is required to be entered to utilize FTP firmware upgrades; if telnet has been disabled to avoid plain-text transmission of the password, FTP upgrades are also disabled.

The ability to use the EWS to upgrade HP Jetdirect devices is described here: <u>http://h20000.www2.hp.com/bizsupport/TechSupport/Document.jsp?objectID=bpj07572</u>. How the EWS is protected determines how the HP Jetdirect firmware upgrade capability is protected. For users of the EWS, HP recommends setting the redirect from HTTP to HTTPS, using a properly signed certificate, and of course specifying a good password.

#### HP Jetdirect Hacks: Sniffing Print Jobs and Replaying Them

Easily available network tools that can perform effective MITM attacks against the TCP/IP protocol suite has caused of a lot of concern among customers. Let's review what a MITM attack against the TCP/IP protocol suite does. A node intercepts IP packets from a node by pretending to be another node and then forwards the IP packets to the next correct node so it may end up at the final destination as if no interception had taken place; also, this MITM node intercepts packets traveling in the opposite direction (from the destination back to the source) in the same manner. What this means is that the MITM node has a copy of all the data sent between that source and that destination. If the MITM node has a copy of a PDF file that was sent between an email client and email server, it can use Adobe Acrobat Reader to open it. If the MITM node has a copy of a text document that was sent between an FTP client and an FTP server, it can open it with a text editor. If the MITM node has a copy of a print job, it can "open" it by sending it to a printer. In some cases, as with PostScript or simple text, a print job can be opened using other applications without having to send it to a printer. While a valid vulnerability, it is nonetheless a general vulnerability of the TCP/IP protocol suite and is not a vulnerability specific to printing.

Passive sniffing attacks are where another node on the network can record conversations. These attacks are analogously similar to using listening device hidden in a conference room to record a meeting conversation. Active attacks are also used to force network infrastructure equipment to behave in a manner that allows passive sniffing. This active/passive behavior is analogously similar to a person not being able to plant the listening device in the conference room and instead pulling a fire alarm in the building then recording the conversation of the individuals leaving the conference room. Properly deployed cryptographic protocols are a good defense against passive and active sniffing attacks. Networking infrastructure equipment can be configured to help hinder active attacks. Port access controls, such as 802.1X, help protect against unauthorized connections. In addition, many switch vendors offer various flavors of ARP protection and monitoring since ARP poisoning is a fundamental step in MITM attacks.

The defense against TCP/IP MITM attacks is the proper deployment of cryptographic protocols such as IPsec and SSL/TLS with a properly signed HP Jetdirect certificate. HP recommends the proper deployment of IPsec (SET 4) as a solution to this general vulnerability with the TCP/IP protocol suite.

#### HP Jetdirect Hacks: Printer/MFP access

Up until now, we have discussed HP Jetdirect security primarily. Some publicly available applications interface directly with the printer/MFP's PJL library over a print connection. These tools often claim to bypass HP Jetdirect security. However, as we've seen from our functional diagram, HP Jetdirect controls the networking stack and does not parse PJL and cannot be configured to block PJL commands. However, printer/MFPs can be configured to provide a lot of security too. HP recommends following NIST checklist as a guideline to all customers concerned about printer/MFP security: <a href="http://www.hp.com/united-states/business/catalog/nist\_checklist.html">http://www.hp.com/united-states/business/catalog/nist\_checklist.html</a>.

#### Recommended Security Deployments: SET 1

The HP Jetdirect products denoted by SET 1 do not have any cryptographic security capability. As a result, a BOOTP/TFTP configuration is recommended as we can specify several control parameters via the TFTP configuration file. This configuration file allows for a great deal of power with very little administration overhead once configured. Many customers associate BOOTP/TFTP with UNIX or Linux environments; however, there are many free BOOTP and TFTP servers for Windows and setup is fairly easy. An example UNIX configuration will be provided here.

picasso:\ :hn:\ :ht=ether:\ :vm=rfc1048:\ :ha=0001E6123456:\ :ip=192.168.40.39:\ :sm=255.255.255.0:\ :gw=192.168.40.1:\ :Ig=192.168.40.3:\ :T144="hpnp/picasso.cfg":\ :T151="BOOTP-ONLY":

This configuration provides the following:

- Syslog server: 192.168.40.3
- TFTP configuration file: picasso.cfg under the subdirectory of "hpnp" of the TFTP daemon's home directory
- Forces HP Jetdirect to remain with BOOTP and not transition to DHCP if a BOOTP server is unavailable.

An example of the contents of the TFTP configuration file picasso.cfg:

# Allow subnet 192.168.40.0 access allow: 192.168.40.0 255.255.255.0 # Disable Telnet telnet-config: 0 # Disable the embedded Web server ews-config: 0 # # disable unused protocols ipx/spx: 0 dlc/llc: 0 ethertalk:0 # Set a password passwd: Security4Me3 # Disable SNMP # use with caution - breaks SNMP management tools snmp-config:0 # if SNMP must be enabled, comment out the "snmp-config" command and # uncomment out the following: # set-community-name: Security4Me3 # get-community-name: notpublic # default-get-community: 0 # # parameter file parm-file: hpnp/pjlprotection #

The TFTP configuration file points to a parameter file called "pilprotection". This file is sent to the printer on power-up. Here is a sample content for the pilprotection file:

```
<ESC>%-12345X@PJL <CR><LF>
@PJL COMMENT **Set Password** <CR><LF>
@PJL COMMENT **& Lock Control Panel**<CR><LF>
@PJL JOB PASSWORD = 7654 <CR><LF>
@PJL DEFAULT PASSWORD = 1776 <CR><LF>
@PJL DINQUIRE PASSWORD <CR><LF>
@PJL DEFAULT CPLOCK = ON <CR><LF>
@PJL DINQUIRE CPLOCK <CR><LF>
@PJL DINQUIRE CPLOCK <CR><LF>
@PJL EOJ <CR><LF>
<PJL EOJ <CR><LF>
```

#### Recommended Security Deployments: SET 2

For the HP Jetdirect products that are in SET 2, the security wizard is recommended for non HP Web Jetadmin users. The security wizard can be access via the Networking tab, "Settings" in the left-hand navigation bar, and then the "Wizard" tab. A sample configuration is shown here:

| NOTE: be sure                                                                                                    | Home Networking                                                                                                    |                                 |
|----------------------------------------------------------------------------------------------------|----------------------------------------------------------------------------------------------------|---------------------------------|
| to use HTTPS<br>when<br>navigating to<br>this page.<br>Press the "Start<br>Wizard" button<br>to begin the<br>wizard. | ICP/IP Settings         Network Settings         Other Settings         Privacy Settings         Select Language         Settings         Settings         Authorization         Mgmt. Protocols         802.1x Authentication         IPsec | ings us Wizard Restore Defaults |
|                                                                                                    | Configuration Page                                                                                                    |                                 |
|                                                                                                    | e                                                                                                    | 🔒 🧐 Local intranet 🦼            |

| The Security     | Home                                     | vorking                                                                                                    |
|------------------|------------------------------------------|----------------------------------------------------------------------------------------------------|
| level you want   |                                          |                                                                                                    |
| to implement     | CONFIGURATION<br>TCP/IP Settings         | Security Level                                                                                                    |
| on Jetdirect.    | Network Settings<br>Other Settings       |                                                                                                    |
| Here, we are     | Privacy Settings                         | O Basic Security<br>Basic Security will require setting a password for configuration management. The device may be                                                                  |
| going to         | Select Language                          | managed through standard management interfaces, including the Web Server, Telnet, and SNMP.                                                                                         |
| choose           | SECURITY<br>Settings                     | O Enhanced Security (Recommended)                                                                                                    |
| "Custom          | Authorization                            | Enhanced Security provides encrypted communications for device management, and requires a password for configuration management. The device may be managed using the Web Server and |
| Security" to     | Mgmt. Protocols<br>802.1x Authentication | SNMPv3. Telnet, RCFG, FTP Firmware Updates, and SNMPv1/v2 will be disabled.                                                                                                    |
| show all the     | IPsec                                    | <ul> <li>Custom Security</li> <li>Custom Security allows independent configuration of security features, allowing you to enable or</li> </ul>                                       |
| options that are | DIAGNOSTICS                              | disable specific settings for your environment.                                                                                                    |
| available to a   | Network Statistics<br>Protocol Info      |                                                                                                    |
| customer.        | Configuration Page                       |                                                                                                    |
|                  |                                          |                                                                                                    |
|                  | Other Links                              | Next > Cancel Help                                                                                                    |
|                  | 🛃 Done                                   | 🔒 😒 Local intranet                                                                                                    |

| First and                    | Home Networking                                                                                                    |  |
|------------------------------|----------------------------------------------------------------------------------------------------|--|
| foremost, set a<br>password. | CONFIGURATION       Administrator Account         TCP/IP Settings       Network Settings         Other Settings       Use the fields below to set or change the Administrator Password. When set, the Administrator Password will be required before you can access and change configuration parameters. To disable the Administrator Password, leave the entries blank.         Settings       Use the fields below to set or change the Administrator Password. When set, the Administrator Password will be required before you can access and change configuration parameters. To disable the Administrator Password, leave the entries blank.         Settings       Authorization         Mgmt. Protocols       Bo2.1x Authentication         Psec       DIAGNOSTICS         Network Statistics       Protocol Info         Configuration Page       Info |  |
|                              | Other Links        <                                                                                                    |  |
|                              | 🗃 Done 🔷 🔮 Local intranet                                                                                                    |  |

| Change the      | Home Netv                           | vorking                                                                                                    |
|-----------------|-------------------------------------|----------------------------------------------------------------------------------------------------|
| Encryption      |                                     |                                                                                                    |
| Strength to     | TCP/IP Settings                     | Web Mgmt.                                                                                                    |
| "Medium" and    | Network Settings<br>Other Settings  | Vau any any study warman the national during using a Mich burning and the UTTPC wateral. To                                                                                                  |
| check the       | Privacy Settings<br>Select Language | You can securely manage the network device using a Web browser and the HTTPS protocol. To<br>authenticate the HP Jetdirect Web Server when HTTPS is used, you may configure a certificate or |
| "Encrypt All    |                                     | use the pre-installed, self-signed X.509 Certificate. The encryption strength specifies what ciphers the Web server will use for secure communications.                                      |
| Web             | SECURITY<br>Settings                | The Web Server can be configured to force all connections to use HTTPS only, which encrypts all                                                                                              |
| Communication   | Authorization<br>Mgmt. Protocols    | Web communication (except IPP). Or, it can be configured to allow both HTTP (unencrypted) or<br>HTTPS connections. In secure environments, you should choose to encrypt all Web              |
| ″ checkbox.     | 802.1x Authentication               | communications. Otherwise, sensitive management data (Administrator Password, SNMP<br>Community Names, and secret keys) may be compromised.                                                  |
| This checkbox   | IPsec                               |                                                                                                    |
| forces HTTPS to | DIAGNOSTICS                         | Configure a new certificate: Configure                                                                                                    |
|                 | Network Statistics<br>Protocol Info | Encryption Strength: Medium (RC4-128-bit or 3DES-168-bit)                                                                                                    |
| be used for all | Configuration Page                  | Encrypt All Web Communication (not including IPP)                                                                                                    |
| web             |                                     |                                                                                                    |
| communication.  | Other Links 🖌                       | < Back Next > Cancel Help                                                                                                    |
|                 | E Done                              | 🔒 🔮 Local intranet                                                                                                    |

| Uncheck                               | Home Net                                                                               | working                                       |                                                                                                    |
|---------------------------------------|----------------------------------------------------------------------------------------|-----------------------------------------------|----------------------------------------------------------------------------------------------------|
| "Enable Telnet<br>and FTP<br>Firmware | CONFIGURATION  CCP/IP Settings Network Settings                                        | Manageme                                      | nt Tools                                                                                                    |
| Update" and<br>"Enable<br>RCFG".      | Other Settings Privacy Settings Select Language SECURITY (Settings Authorization       | ☐ Enable Telnet<br>and FTP Firmware<br>Update | Telnet provides device management using the Telnet protocol. FTP Firmware<br>Update allows the device firmware to be updated using the FTP protocol.<br>Telnet and FTP do not provide security or privacy for the Administrator<br>Password. The password may be intercepted from the network.<br>Disabling Telnet and FTP Firmware Update is recommended. |
|                                       | Mgmt. Protocols<br>802.1x Authentication<br>IPsec<br>DIAGNOSTICS<br>Network Statistics | Enable RCFG                                   | RCFG is a remote configuration protocol for IPX networks. RCFG may be<br>required by older network management tools to configure Novell NetWare<br>parameters. Disabling RCFG will not affect the use of IPX/SPX Direct Mode<br>(peer-to-peer) printing.<br>Disabling RCFG is recommended.                                                                 |
|                                       | Protocol Info<br>Configuration Page<br>Other Links                                     |                                               | < Back Next > Cancel Help                                                                                                    |
|                                       | Cone                                                                                   | 1                                             | 🔓 😒 Local intranet 🥳                                                                                                    |

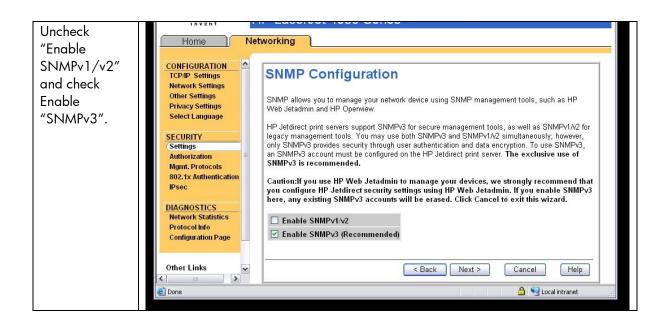

| Provide               | Home                                                                                                    | tworking                                                                                                    |
|-----------------------|----------------------------------------------------------------------------------------------------|----------------------------------------------------------------------------------------------------|
| SNMPv3<br>parameters. | CONFIGURATION<br>TCP/IP Settings<br>Network Settings<br>Other Settings<br>Privacy Settings<br>Select Language<br>SECURITY<br>Settings          | SNMPv3 Configuration<br>You must specify an account to be used for SNMPv3 access. The User Name is the SNMPv3<br>account user name. The Authentication Key (16 byte hexadecimal) is used to authenticate the<br>contents of the packet, using the MD5 algorithm. The Privacy Key (16 byte hexadecimal) is used to<br>encrypt the data portion of the SNMP packet, using the DES algorithm. The Context Name refers to<br>the view context in which this user can access SNMP objects. |
|                       | Authorization<br>Mgmt. Protocols<br>802.1x Authentication<br>IPsec<br>DIAGNOSTICS<br>Network Statistics<br>Protocol Info<br>Configuration Page | User Name:AdminAuthentication Key:1000000000000000000000000000000000000                                                                                                    |
|                       | Other Links                                                                                                    | Sack Next > Cancel Help                                                                                                    |

| Based upon the | Home                                     | working                                                                                          |
|----------------|------------------------------------------|--------------------------------------------------------------------------------------------------|
| customer's     |                                          |                                                                                                  |
| environment,   | CONFIGURATION ^                          | SNMP Configuration                                                                               |
| read only      | Network Settings                         |                                                                                                  |
| SNMPv1/v2c     | Other Settings<br>Privacy Settings       | You've chosen to disable SNMPv1/v2 for device management.                                        |
|                | Select Language                          | Some tools, such as the Microsoft Port Monitor, rely on SNMPv1/v2 for device discovery and       |
| access may     |                                          | status. To allow the continued use of these tools, you can enable read-only access for SNMPv1/v2 |
| need to be     | Security<br>Settings                     | commands.                                                                                        |
| granted. Some  | Authorization                            | ✓ Enable SNMP∨1/v2 read-only access                                                              |
| tools such as  | Mgmt. Protocols<br>802.1x Authentication |                                                                                                  |
| the HP         | IPsec                                    |                                                                                                  |
| Standard Port  | DIAGNOSTICS                              |                                                                                                  |
| Monitor use    | Network Statistics<br>Protocol Info      |                                                                                                  |
| SNMPv1/v2c     | Configuration Page                       |                                                                                                  |
|                |                                          |                                                                                                  |
| for status.    | Other Links 🔍                            | <pre><back next=""> Cancel Help</back></pre>                                                     |
|                |                                          |                                                                                                  |
|                | E Done                                   | 🔒 👻 Local intranet                                                                               |

| Setup an                                                                                                    | Home Netv                                                                                                    | vorking                                                                                                    |                                                                                      |                          |                    |
|----------------------------------------------------------------------------------------------------|----------------------------------------------------------------------------------------------------|----------------------------------------------------------------------------------------------------|--------------------------------------------------------------------------------------|--------------------------|--------------------|
| Access Control<br>List entry. This<br>is another<br>customer<br>environment<br>specific entry.<br>In this example,<br>the subnet<br>192.168.1.0 is<br>protected by<br>the ACL.<br>Uncheck<br>"Allow Web | CONFIGURATION<br>TCP/IP Settings<br>Network Settings<br>Other Settings<br>Select Language<br>SECURITY<br>Settings<br>Authorization<br>Mgmt. Protocols<br>802.1x Authentication<br>IPsec<br>DIAGNOSTICS<br>Network Statistics<br>Protocol Info<br>Configuration Page | ONFIGURATION         CCPJP Settings         letwork Settings         hetwork Settings         privacy Settings         setect Language         ECURITY         Settings         withor Settings         Settings         BO2_1XA duthentication         Process         Process         Idemonstration         Agmt. Protocols         Do2_1XA duthentication         Psec         Idemonstratic         Protocol Info | Sav<br>1. 🗹<br>2. –<br>3. –<br>4. –<br>5. –<br>6. –<br>7. –<br>8. –<br>9. –<br>10. – | e IP Address 192.168.1.0 | Mask 255.255.255.0 |
| Server (HTTP)<br>access" to                                                                                                    |                                                                                                    | [                                                                                                    | < Back                                                                               | Next >                   | Cancel Help        |
| force HTTP                                                                                                    |                                                                                                    |                                                                                                    |                                                                                      |                          |                    |
| checking to be<br>done in the                                                                                                    |                                                                                                    |                                                                                                    |                                                                                      |                          |                    |
| ACL.                                                                                                    |                                                                                                    |                                                                                                    |                                                                                      |                          |                    |

| Disable unused                                         | Home                                                                                      | etworking                                             |                       |                         |
|--------------------------------------------------------|-------------------------------------------------------------------------------------------|-------------------------------------------------------|-----------------------|-------------------------|
| print protocols<br>and services.<br>Allowing<br>device | CONFIGURATION<br>TCPIP Settings<br>Network Settings<br>Other Settings<br>Privacy Settings | Print Protocols a<br>Select the protocols and service |                       |                         |
| discovery helps                                        | Select Language                                                                           | Enable Print Protocols                                | Enable Print Services | Enable Device Discovery |
| in device                                              | SECURITY                                                                                  | IPX/SPX                                               | 9100                  | SLP                     |
|                                                        | Settings                                                                                  | AppleTalk                                             | LPD                   | 🗹 mDNS                  |
| management,                                            | Authorization<br>Mgmt. Protocols                                                          | DLC/LLC                                               | IPP                   | Multicast IPv4          |
| but may not be                                         | 802.1x Authentication                                                                     |                                                       | FTP                   |                         |
| ,<br>required in all                                   | IPsec                                                                                     |                                                       |                       |                         |
| environments.                                          | DIAGNOSTICS                                                                               |                                                       |                       |                         |
|                                                        | Network Statistics<br>Protocol Info                                                       |                                                       |                       |                         |
|                                                        | Configuration Page                                                                        |                                                       |                       |                         |
|                                                        |                                                                                           |                                                       |                       |                         |
|                                                        |                                                                                           |                                                       | < Back Nex            | xt > Cancel Help        |
|                                                        | ど Done                                                                                    |                                                       |                       | 🔒 🧐 Local intranet      |

| 802.1X                                                                                                    | Home Net                                                                                                    | tworking                                                                                                    |
|----------------------------------------------------------------------------------------------------|----------------------------------------------------------------------------------------------------|----------------------------------------------------------------------------------------------------|
| authentication<br>can also be<br>done. Special<br>equipment is<br>required. For a<br>complete<br>discussion of<br>802.1X, see<br>HP Jetdirect<br>whitepapers on<br>the topic. For<br>now, this<br>configuration | CONFIGURATION<br>TCP/IP Settings<br>Network Settings<br>Privacy Settings<br>Select Language<br>SECURITY<br>Settings<br>Authorization<br>Mg/mt, Protocols<br>802.1x Authentication<br>IPsec<br>DIAGNOSTICS<br>Network Statistics<br>Protocol Info<br>Configuration Page | 802.1x Authentication         WARNING: Use caution when changing the print server's authentication settings; you may lose your connection.         Enable Protocols:       PEAP         Enable Protocols:       PEAP         User Name:       NPIE8014E         Password: |
| step is skipped.                                                                                                    | Support<br>HP Home                                                                                                    | < Back Next > Cancel Help                                                                                                    |
|                                                                                                    | E Done                                                                                                    | 🔒 🍕 Local intranet                                                                                                    |

| Configuration                                                            | Networking                                                                                                    |                                                                                                    |
|--------------------------------------------------------------------------|----------------------------------------------------------------------------------------------------|----------------------------------------------------------------------------------------------------|
| CONFIGU<br>TCP/IP Sc<br>Network S<br>Other Set<br>Privacy S<br>Select La | Settings         Configuration Revi           Settings         You have selected the following secutor to change your settings. Click "Finish | ew<br>ity settings. Verify that your settings are correct. Click "Back"<br>" when you are ready to complete the configuration. |
|                                                                          |                                                                                                    | Authorization                                                                                                    |
| SECURITY                                                                 | Administrator Password:                                                                                                    | Set                                                                                                    |
| Settings                                                                 | Jetdirect Certificate:                                                                                                    | Installed                                                                                                    |
| Mgmt, Pro                                                                | C4 C 117 1                                                                                                    | Not Installed                                                                                                    |
| 802.1x Au                                                                | thentication Access Control:                                                                                                    | Enabled                                                                                                    |
| IPsec                                                                    |                                                                                                    | Web Interface                                                                                                    |
| DIAGNOS                                                                  | Encrypt An web Communica                                                                                                    | tion: Enabled                                                                                                    |
| Network S<br>Protocol I                                                  | Encryption Strength:                                                                                                    | Medium (RC4-128-bit or 3DES-168-bit)                                                                                           |
| Configura                                                                | tion Page                                                                                                    | SNMP                                                                                                    |
|                                                                          | SNMPv3:                                                                                                    | Enabled                                                                                                    |
| Other Lin                                                                | ks SNMPv1/v2:                                                                                                    | Read-Only Access Enabled                                                                                                    |
| Help<br>Support                                                          | SNMPv1/v2 Get Community N                                                                                                    | ame: Not Set (Defaults to "public")                                                                                            |
| HP Home                                                                  | 8                                                                                                    | 02.1x Authentication                                                                                                    |

| Configuration   | Home Met                  | working                      |                           |   |
|-----------------|---------------------------|------------------------------|---------------------------|---|
| review. Click   | CONFIGURATION             | 00.                          | 2.1X Autonucation         |   |
| "Finish" to set | TCP/IP Settings           | Authentication Type:         | Open System (Disabled)    |   |
|                 | Network Settings          | EAP User Name:               | NPIE8014E                 |   |
| the             | Other Settings            | EAP Password:                | Not Set                   |   |
| configuration   | Privacy Settings          | Server ID:                   | Not Set                   |   |
| configuration.  | Select Language           |                              |                           |   |
|                 |                           |                              | Other Protocols           |   |
|                 | SECURITY                  | IPX/SPX:                     | Disabled                  |   |
|                 | Settings<br>Authorization | AppleTalk:                   | Disabled                  |   |
|                 | Mant. Protocols           | DLC/LLC:                     | Disabled                  |   |
|                 | 802.1x Authentication     | 9100 Printing:               | Enabled                   |   |
|                 | IPsec                     | LPD Printing:                | Disabled                  |   |
|                 |                           | IPP Printing:                | Disabled                  |   |
|                 | DIAGNOSTICS               | FTP Printing:                | Disabled                  |   |
|                 | Network Statistics        | SLP Config:                  | Enabled                   |   |
|                 | Protocol Info             | mDNS:                        | Enabled                   |   |
|                 | Configuration Page        | Multicast IPv4:              | Enabled                   | = |
|                 |                           | RCFG:                        | Disabled                  |   |
|                 | Other Links               | Enable Telnet and FTP Firmwa | re Update: Disabled       |   |
|                 | Help                      |                              |                           |   |
|                 | Support<br>HP Home        |                              | < Back Finish Cancel Help | ~ |
|                 | ど Done                    |                              | 🔒 🧐 Local intranet        |   |

#### Recommended Security Deployments: SET 3

First and foremost, SET 3 configuration needs to have the Security Wizard for SET 2 executed. Once the Security Wizard configuration has been completed, then we can begin the Firewall configuration. A sample Firewall configuration is shown where the management protocols are restricted to a specific IP subnet range:

| Be sure that<br>you are using<br>HTTPS before<br>navigating to<br>this page.<br>Select the drop<br>down box for<br>the Default Rule<br>to be "Allow"<br>and then click<br>"Add Rules"<br>Hore Settings<br>Select Language<br>Security<br>Settings<br>Authorization<br>Mgmt. Protocols<br>802.1X Authentication<br>Firewall<br>Diagnostics<br>Network Statistics<br>Protocol Info<br>Configuration Page | Configuration<br>TCPAP Settings<br>Network Settings<br>Other Settings<br>Privacy Settings | Firewall Policy ?                                                                                                    |
|----------------------------------------------------------------------------------------------------|-------------------------------------------------------------------------------------------|----------------------------------------------------------------------------------------------------|
|                                                                                                    | Security<br>Settings<br>Authorization<br>Mgmt. Protocols                                  | Match Criteria     Action on Match       Rule     Enable     Address Template     Services Template     Action       1     I     I     I     I       2     I     I     I     I |
|                                                                                                    | Firewall<br>Diagnostics<br>Network Statistics<br>Protocol Info                            | 3   4   5   6   7   8   9   10   Default Rule   All P Addresses   All Services                                                                                                 |
|                                                                                                    |                                                                                           | Add Rules     Delete Rules     Advanced       Warning: Changing IPsec/Firewall settings may result in temporary loss of connection.     Apply     Cancel                       |

| We have a                                                     | Home Networking                                                              |                                                                                                    |
|---------------------------------------------------------------|------------------------------------------------------------------------------|----------------------------------------------------------------------------------------------------|
| specific                                                      | Configuration                                                                | Firewall Policy Support                                                                                                    |
| administrator                                                 | TCP/IP Settings                                                              |                                                                                                    |
| subnet defined                                                | Network Settings<br>Other Settings                                           | Rule 1 : Specify Address Template                                                                                                    |
| for printing and<br>imaging<br>devices. Click<br>the "New"    | Privacy Settings<br>Select Language<br>Security<br>Settings<br>Authorization | Specify the Address Template that will be applied to this rule. Predefined templates listed below contain common address choices. Select a predefined template or click 'New' to define your own.  Address Templates: All IP Addresses All IP Addresses |
|                                                               | Mamt. Protocols                                                              | All IPv6 Addresses<br>All link local IPv6                                                                                                    |
| button so we                                                  | 802.1X Authentication                                                        | All link local IPv6                                                                                                    |
| can be very                                                   | Firewall                                                                     |                                                                                                    |
| specific about<br>what addresses<br>can manage<br>the device. | Diagnostics<br>Network Statistics<br>Protocol Info<br>Configuration Page     | Note: Predefined templates will create multiple rules.                                                                                                    |
|                                                               |                                                                              | Next > Cancel                                                                                                    |

| We'll define the<br>IPv4 address<br>range first.<br>Select "All IPv4<br>Addresses" for<br>Local Address<br>and then we<br>specified the<br>192.168.0/24<br>subnet for the<br>Remote<br>Address.<br>We've also<br>named this<br>address<br>template very<br>clearly. | Home         Networking           Configuration         TCP/IP Settings           Network Settings         Other Settings           Other Settings         Select Language           Security         Settings           Authorization         Mgmt. Protocols           802.1X Authentication         Firewall           Diagnostics         Network Statistics           Protocol Info         Configuration Page | Firewall Policy Create Address Template Address Template Name: Pv4_Manage Local Address: PAddress 192.168.0.23 Predefined Addresses All Pv4 Addresses IIP Address Range To P Address/Prefix (e.g.,192.168.1.1/24) | Remote Address:<br>P Address<br>Predefined Addresses<br>All IPv4 Addresses<br>IP Address Range<br>P Address./Prefix<br>(e.g.,192.168.1.1/24)<br>192.168.0.0<br>24 | support ? |
|----------------------------------------------------------------------------------------------------|----------------------------------------------------------------------------------------------------|----------------------------------------------------------------------------------------------------|----------------------------------------------------------------------------------------------------|-----------|
|----------------------------------------------------------------------------------------------------|----------------------------------------------------------------------------------------------------|----------------------------------------------------------------------------------------------------|----------------------------------------------------------------------------------------------------|-----------|

| Now for IPv6.<br>Click "New"                                                                                                    | Home Networking                                                                                                    |                                                                                                    |
|----------------------------------------------------------------------------------------------------|----------------------------------------------------------------------------------------------------|----------------------------------------------------------------------------------------------------|
| again. NOTE: If<br>IPv6 is not used<br>on your<br>network, go to<br>TCP/IP settings<br>and disable<br>IPv6 for<br>increased<br>security. You<br>can also skips<br>which use IPv6<br>in this<br>configuration. | Configuration<br>TCP/IP Settings<br>Network Settings<br>Other Settings<br>Privacy Settings<br>Select Language<br>Security<br>Settings<br>Authorization<br>Mgmt. Protocols | Firewall Policy 2002<br>Rule 1 : Specify Address Template<br>Specify the Address Template that will be applied to this rule. Predefined templates listed below contain<br>common address choices. Select a predefined template or click 'New' to define your own.<br>Address Templates:<br>All IPv6 Addresses<br>All IPv6 Addresses<br>All IPv6 Addresses<br>All IPv6 Addresses |
|                                                                                                    | 802.1X Authentication<br>Firewall<br>Diagnostics<br>Network Statistics<br>Protocol Info<br>Configuration Page                                                             | All non link local IPv6<br>IPv4_Management_Subnet<br>New View Usists<br>Note: Predefined templates will create multiple rules.<br>Next > Cancel                                                                                                    |

| address<br>template. | Home Networking Configuration TCP/IP Settings Network Settings Other Settings Privacy Settings Select Language Security                                                   | Firewall Policy<br>Create Address Template<br>Address Template Name: IPv6_Manage                                                                         |                                                                                                    | Support ? |
|----------------------|----------------------------------------------------------------------------------------------------|----------------------------------------------------------------------------------------------------|----------------------------------------------------------------------------------------------------|-----------|
|                      | Security<br>Settings<br>Authorization<br>Mgmt. Protocols<br>802.1X Authentication<br>Firewall<br>Diagnostics<br>Network Statistics<br>Protocol Info<br>Configuration Page | Local Address:<br>P Address<br>192.168.0.23  Predefined Addresses<br>All IPv6 Addresses  C IP Address Range<br>D Address Prefix<br>(e.g.,192.168.1.1/24) | Remote Address:<br>P Address<br>Predefined Addresses<br>All IPv4 Addresses<br>C IP Address Range<br>to<br>P Address Prefix<br>(e.g., 192.168.1.124)<br>2001:00B8:<br>E4<br>OK | Cancel    |

| Now that we                                                                                                    |                                                                                                    |                                   |
|----------------------------------------------------------------------------------------------------|----------------------------------------------------------------------------------------------------|-----------------------------------|
| have the                                                                                                    | Home Networking                                                                                                    |                                   |
| address<br>templates, let's<br>create a rule.<br>Rules are<br>processed in<br>priority order<br>from 1 – 10.<br>Let's create an<br>IPv4 rule first.<br>Select the IPv4<br>address<br>template you<br>created, then<br>click "Next". | Configuration<br>TCP/IP Settings<br>Network Settings<br>Other Settings<br>Privacy Settings<br>Select Language<br>Security<br>Settings<br>Authorization<br>Mgmt. Protocols<br>802.11X Authentication<br>Firewall<br>Diagnostics<br>Network Statistics<br>Protocol Info<br>Configuration Page | <section-header></section-header> |
|                                                                                                    |                                                                                                    | Next> Cancel                      |

| We are<br>concerned with                                                           | Home Networking                                                                                                    |                                                                                                    |  |  |
|------------------------------------------------------------------------------------|----------------------------------------------------------------------------------------------------|----------------------------------------------------------------------------------------------------|--|--|
| management<br>services, so                                                         | Configuration<br>TCP/IP Settings                                                                                                    | Firewall Policy Support ?                                                                                                    |  |  |
| select the                                                                         | Network Settings<br>Other Settings                                                                                                   | Rule 1 : Specify Service Template                                                                                                    |  |  |
| service<br>template "All<br>Jetdirect<br>Management<br>Services".<br>Click "Next". | Privacy Settings<br>Select Language<br>Security<br>Settings<br>Authorization<br>Mgmt. Protocols<br>802.1X Authentication<br>Firewall | Specify the Service Template that will be applied to this rule. Predefined templates listed below contain common groups of services Service Templates: All Services All Jetdirect Management Services All Printer/MFP Services All Discovery Services |  |  |
|                                                                                    | Diagnostics<br>Network Statistics<br>Protocol Info<br>Configuration Page                                                             | New View Usisits<br><back next=""> Cancel</back>                                                                                                    |  |  |

| Traffic". Click | Home Networking                                                                                                    |                                                                                                    |  |  |
|-----------------|----------------------------------------------------------------------------------------------------|----------------------------------------------------------------------------------------------------|--|--|
| "Next″          | Configuration<br>TCP/IP Settings                                                                                         | Firewall Policy Support                                                                                                    |  |  |
|                 | Network Settings<br>Other Settings                                                                                       | Rule 1 : Specify Action                                                                                                    |  |  |
|                 | Privacy Settings<br>Select Language<br>Security<br>Settings<br>Authorization<br>Mgmt. Protocols<br>802.1X Authentication | What action would you like to perform on the traffic that matches the criteria in the Address and Service Templates?         C       Allow traffic         C       Drop traffic |  |  |
|                 | Firewall                                                                                                    |                                                                                                    |  |  |
|                 | Diagnostics<br>Network Statistics<br>Protocol Info<br>Configuration Page                                                 | < Back Next > Cancel                                                                                                    |  |  |

| Configuration                       | Firewall F                                                                                                    | olicy                                                                                                    |                                                                                                    | Support                                                                                                    |
|-------------------------------------|----------------------------------------------------------------------------------------------------|----------------------------------------------------------------------------------------------------|----------------------------------------------------------------------------------------------------|----------------------------------------------------------------------------------------------------|
| Network Settings                    |                                                                                                    | -                                                                                                    |                                                                                                    |                                                                                                    |
| Privacy Settings<br>Select Language | Firewall Rules                                                                                                    | <b>:</b> []                                                                                                    |                                                                                                    |                                                                                                    |
| Security                            |                                                                                                    | Mat                                                                                                    | ch Criteria                                                                                                    | Action on Match                                                                                                    |
| Settings                            | Rule                                                                                                    | Address Template                                                                                                    | Services Template                                                                                                    | Action                                                                                                    |
| Authorization                       | 1                                                                                                    | IPv4_Management_Subnet                                                                                                    | All Jetdirect Management Services                                                                                                    | Allow traffic                                                                                                    |
| Mgmt. Protocols                     | 2                                                                                                    |                                                                                                    |                                                                                                    |                                                                                                    |
| 802.1X Authentication               |                                                                                                    |                                                                                                    |                                                                                                    | -                                                                                                    |
| Firewall                            |                                                                                                    |                                                                                                    |                                                                                                    |                                                                                                    |
| Diagnostics                         |                                                                                                    |                                                                                                    |                                                                                                    |                                                                                                    |
| Network Statistics                  | 7                                                                                                    |                                                                                                    |                                                                                                    |                                                                                                    |
| Protocol Info                       | 8                                                                                                    |                                                                                                    |                                                                                                    |                                                                                                    |
| Configuration Page                  | 9                                                                                                    |                                                                                                    |                                                                                                    |                                                                                                    |
|                                     | 10                                                                                                    |                                                                                                    |                                                                                                    |                                                                                                    |
|                                     | Default Rule                                                                                                    | All IP Addresses                                                                                                    | All Services                                                                                                    | Allow                                                                                                    |
|                                     | Rule'. To apply :<br>Warning: An inv<br>recover from th<br>Jetdirect menu<br>the administrato<br>to perform a co                                                                                               | all rules, Click 'Finish'.<br>valid Firewall configuration ca<br>is condition physical access<br>on the control panel of the pri<br>r may perform a cold reset o<br>Id reset.                                                                                                    | n result in the device being inaccessi<br>to the device is required. For internal<br>riter will contain a reset option. For ex<br>the device. See your printer manual                                                                                                    | ble over the network.<br>print servers, the<br>ternal printer servers<br>for instructions on ho                                                                                                    |
|                                     | TCP/IP Settings<br>Network Settings<br>Other Settings<br>Select Language<br>Security<br>Settings<br>Authorization<br>Mgmt. Protocols<br>802.1X Authentication<br>Firewall<br>Diagnostics<br>Network Statistics | TCP/IP Settings       FIFeWall F         Network Settings       Rule Summ         Other Settings       Firewall Rules         Setect Language       1         Settings       1         Authorization       1         Mgmt. Protocols       3         802.1X Authentication       4         Firewall       5         Diagnostics       7         Protocol Info       8         Configuration Page       10         Default Rule       Varning: An inverse-very from the administrate to perform a context of perform a context of performance | TCP/IP Settings         Network Settings         Other Settings         Privacy Settings         Select Language         Security         Settings         Authorization         Mgnt. Protocols         802.1X Authentication         Firewall         Diagnostics         Network Statistics         Protocol Info         Configuration Page         To return to the beginning of the Firewall WMZ Rule". To apply all rules, click Finish".         Werning: An invalid Firewall configuration carecover from this condition physical access i Jetkinet meru on the cortol page of the administrator may perform a cold reset of to perform a cold reset. | TCP/P Settings         Network Settings         Other Settings         Privacy Settings         Select Language         Security         Settings         Authorization         Mgmt. Protocols         802.1X Authentication         Firewall         Diagnostics         Network Statistics         Protocol Info         Configuration Page         10         Default Rule         All Peddresses         Authorization         Mgmt. Protocols         802.1X Authentication         Firewall         5         0         0         Protocol Info         Configuration Page         10         Default Rule       All IP Addresses         10         Default Rule       All Provide Set Set Network Strates         7       Oreturn to the beginning of the Firewall Wizard and create an additional Firewall Rule". To apply all rules, click "Firish".         Warning: An invalid Firewall configuration can result in the device Set your printer manual Jetdirect menu on the control panel of the printer will contain a reset option. For ex the administrator may perform a cold reset of the device. Set your printer manual Printermanu and the revice in the control panel of the |

| Select the IPv6<br>address<br>template you | Home Networking                                                                                                    |                                   |
|--------------------------------------------|----------------------------------------------------------------------------------------------------|-----------------------------------|
| "Next".                                    | Configuration<br>TCP/IP Settings<br>Network Settings<br>Other Settings<br>Select Language<br>Security<br>Settings<br>Authorization<br>Mgmt. Protocols<br>802:1X Authentication<br>Firewall<br>Diagnostics<br>Network Statistics<br>Protocol Info<br>Configuration Page | <section-header></section-header> |
|                                            |                                                                                                    |                                   |

| Select the "All<br>Jetdirect | Home Networking                          |                                                                                                    |
|------------------------------|------------------------------------------|----------------------------------------------------------------------------------------------------|
| Management                   | Configuration                            | Firewall Policy Support 2                                                                                                    |
| Services"                    | TCP/IP Settings<br>Network Settings      | · · · · · · · · · · · · · · · · · · ·                                                                                                  |
| service                      | Other Settings                           | Rule 2 : Specify Service Template                                                                                                    |
| template. Click<br>"Next".   | Privacy Settings<br>Select Language      | Specify the Service Template that will be applied to this rule. Predefined templates listed below contain<br>common groups of services |
|                              | Security                                 | Service Templates:                                                                                                    |
|                              | Settings                                 | All Services                                                                                                    |
|                              | Authorization                            | All Jetdirect Print Services<br>All Jetdirect Management Services                                                                      |
|                              | Mgmt. Protocols<br>802.1X Authentication | All Printer/MFP Services<br>All Discovery Services                                                                                     |
|                              | Firewall                                 |                                                                                                    |
|                              | Diagnostics                              |                                                                                                    |
|                              | Network Statistics                       |                                                                                                    |
|                              | Protocol Info                            |                                                                                                    |
|                              | Configuration Page                       | New View Delate                                                                                                    |
|                              |                                          |                                                                                                    |
|                              |                                          | < Back Next > Cancel                                                                                                    |
|                              |                                          |                                                                                                    |

| Traffic". Click | Home Networking                                                                   |                                                                                                    |  |  |
|-----------------|-----------------------------------------------------------------------------------|----------------------------------------------------------------------------------------------------|--|--|
| Next.           | Configuration<br>TCP/IP Settings                                                  | Firewall Policy Support                                                                                                 |  |  |
|                 | Network Settings<br>Other Settings                                                | Rule 2 : Specify Action                                                                                                 |  |  |
|                 | Privacy Settings<br>Select Language                                               | What action would you like to perform on the traffic that matches the criteria in the Address and Service<br>Templates? |  |  |
|                 | Security<br>Settings<br>Authorization<br>Mgmt. Protocols<br>802.1X Authentication | <ul> <li>Allow traffic</li> <li>Drop traffic</li> </ul>                                                                 |  |  |
|                 | Firewall                                                                          |                                                                                                    |  |  |
|                 | Diagnostics<br>Network Statistics<br>Protocol Info<br>Configuration Page          | < Back Next > Cancel                                                                                                    |  |  |

| We have<br>allowed                         | Home Networkin                               | g                                                                                                    |                                                                                                    |                                                                                                    |                                                                                                    |
|--------------------------------------------|----------------------------------------------|----------------------------------------------------------------------------------------------------|----------------------------------------------------------------------------------------------------|----------------------------------------------------------------------------------------------------|----------------------------------------------------------------------------------------------------|
| management<br>traffic from our             | Configuration<br>TCP/IP Settings             | Firewall P                                                                                                    | olicy                                                                                                    |                                                                                                    | Support                                                                                                    |
| IPv4/IPv6<br>administrative<br>subnet. Now | Network Settings Other Settings Rule Summary |                                                                                                    |                                                                                                    |                                                                                                    |                                                                                                    |
|                                            | Privacy Settings<br>Select Language          | Firewall Rules                                                                                                    | <b>r</b>                                                                                                    |                                                                                                    |                                                                                                    |
| we must create                             | Security                                     |                                                                                                    | Mat                                                                                                    | tch Criteria                                                                                                    | Action on Match                                                                                                    |
|                                            | Settings                                     | Rule                                                                                                    | Address Template                                                                                                    | Services Template                                                                                                    | Action                                                                                                    |
| a rule to throw                            | Authorization                                | 1                                                                                                    | IPv4_Management_Subnet                                                                                                    | All Jetdirect Management Services                                                                                                    | Allow traffic                                                                                                    |
| away all other                             | Mgmt. Protocols                              | 2                                                                                                    | IPv6_Management_Subnet                                                                                                    | All Jetdirect Management Services                                                                                                    | Allow traffic                                                                                                    |
|                                            | 802.1X Authentication                        | 3                                                                                                    |                                                                                                    |                                                                                                    |                                                                                                    |
| management                                 | Firewall                                     | 4                                                                                                    |                                                                                                    |                                                                                                    |                                                                                                    |
| traffic. Click                             | Diagnostics                                  | 5                                                                                                    |                                                                                                    |                                                                                                    |                                                                                                    |
| "Create                                    | Network Statistics                           | 7                                                                                                    |                                                                                                    |                                                                                                    |                                                                                                    |
|                                            | Protocol Info                                | 8                                                                                                    |                                                                                                    |                                                                                                    |                                                                                                    |
| another rule".                             |                                              | 9                                                                                                    |                                                                                                    |                                                                                                    |                                                                                                    |
|                                            | Configuration Page                           | 10                                                                                                    |                                                                                                    |                                                                                                    |                                                                                                    |
|                                            |                                              | Default Rule                                                                                                    | All IP Addresses                                                                                                    | All Services                                                                                                    | Allow                                                                                                    |
|                                            |                                              | Rule'. To apply a<br>Warning: An inv<br>recover from th<br>Jetdirect menu (<br>the administrato<br>to perform a col | all rules, click 'Finish'.<br>valid Firewall configuration ca<br>is condition physical access to<br>on the control panel of the prir<br>r may perform a cold reset of<br>Id reset.<br>nging IPsec/Firewall settin | and and create an additional Firewall<br>In result in the device being inaccessi<br>to the device is required. For internal<br>inter will contain a reset option. For ex-<br>it the device. See your printer manual<br>ags may result in temporary loss<br>e Another Rule | ole over the network. To<br>orint servers, the<br>ternal printer servers,<br>for instructions on how<br>of connection. |

| Here we select                                                                           |                                                                                                    |                                                                                                    |
|------------------------------------------------------------------------------------------|----------------------------------------------------------------------------------------------------|----------------------------------------------------------------------------------------------------|
| "All IP                                                                                  | Home Networking                                                                                                    |                                                                                                    |
| "All IP<br>addresses"<br>which<br>encompasses<br>both IPv4 and<br>IPv6. Click<br>"Next". | Home Hetworking Configuration TCPAP Settings Network Settings Other Settings Select Language Security Settings Authorization Mgmt. Protocols 802.1X Authentication Firewall Diagnostics Network Statistics Protocol Info Configuration Page | Firewall Policy     2   Fuels 3: Specify Address Template       Specify the Address Template that will be applied to this rule. Predefined templates listed below contain common address choices. Select a predefined template or click 'New' to define your own.       Specify Addresses     Specify Addresses         All Pv4 Addresses       All Pv4 Addresses       All Pv4 Addresses       All Pv4 Addresses       All no link local IPv6       Brownagement_Subnet    Fuel Predefined templates will create multiple rules.       Meter Predefined templates will create multiple rules. |

| Again, select<br>"All Jetdirect<br>Management<br>Services" for<br>the service<br>template and<br>then click<br>"Next".<br>Home Networking<br>Configuration<br>Select Language<br>Security<br>Settings<br>Authorization<br>Mgmt. Protocols<br>802.1X Authentication<br>Frewall<br>Diagnostics<br>Network Statistics<br>Protocol Into<br>Configuration Page |  |
|----------------------------------------------------------------------------------------------------|--|
|----------------------------------------------------------------------------------------------------|--|

| elect "Drop".<br>Click "Next". | Home Networking       |                                                                                                    |
|--------------------------------|-----------------------|----------------------------------------------------------------------------------------------------|
|                                | Configuration         | Firewall Policy Support ?                                                                                 |
|                                | TCP/IP Settings       |                                                                                                    |
|                                | Network Settings      | Rule 3 : Specify Action                                                                                   |
|                                | Other Settings        |                                                                                                    |
|                                | Privacy Settings      | What action would you like to perform on the traffic that matches the criteria in the Address and Service |
|                                | Select Language       | Templates?                                                                                                |
|                                | Security              |                                                                                                    |
|                                | Settings              | C Allow traffic                                                                                           |
|                                | Authorization         | © Drop traffic                                                                                            |
|                                | Mgmt. Protocols       |                                                                                                    |
|                                | 802.1X Authentication |                                                                                                    |
|                                |                       |                                                                                                    |
|                                | Diagnostics           |                                                                                                    |
| Network Statistics             | Protocol Info         | <back next=""> Cancel</back>                                                                              |
|                                | Configuration Page    | Caller Next > Caller                                                                                      |

| We can now<br>see our policy.                                                                                                    | Home Networkin                      | 3                                                                                                    |                                                                                                    |                                                                                                    |                                                                                                    |
|----------------------------------------------------------------------------------------------------|-------------------------------------|----------------------------------------------------------------------------------------------------|----------------------------------------------------------------------------------------------------|----------------------------------------------------------------------------------------------------|----------------------------------------------------------------------------------------------------|
| Rules are<br>processed from                                                                                                    | Configuration<br>TCP/IP Settings    | Firewall Policy                                                                                                    | ,                                                                                                    |                                                                                                    | Support ?                                                                                                    |
| 1 to 10. If a                                                                                                    | Network Settings<br>Other Settings  | Rule Summary                                                                                                    |                                                                                                    |                                                                                                    |                                                                                                    |
| packet comes<br>rom or is                                                                                                    | Privacy Settings<br>Select Language | Firewall Rules:                                                                                                    |                                                                                                    |                                                                                                    |                                                                                                    |
|                                                                                                    | Security                            |                                                                                                    | Ma                                                                                                    | tch Criteria                                                                                                    | Action on Match                                                                                                    |
| joing to our                                                                                                    | Settings                            | Rule Ad                                                                                                    | dress Template                                                                                                    | Services Template                                                                                                    | Action                                                                                                    |
| lefined                                                                                                    | Authorization                       | 1 IPv4_I                                                                                                    | /anagement_Subnet                                                                                                    | All Jetdirect Management Services                                                                                                    | Allow traffic                                                                                                    |
|                                                                                                    | Mamt. Protocols                     | 2 IPv6_I                                                                                                    | /lanagement_Subnet                                                                                                    | All Jetdirect Management Services                                                                                                    | Allow traffic                                                                                                    |
| Pv4/IPv6                                                                                                    | 802.1X Authentication               | 3 All IP .                                                                                                    | Addresses (IPv4)                                                                                                    | All Jetdirect Management Services                                                                                                    | Drop traffic                                                                                                    |
| ubnet, the rule                                                                                                    | Firewall                            |                                                                                                    | Addresses (IPv6)                                                                                                    | All Jetdirect Management Services                                                                                                    | Drop traffic                                                                                                    |
| •                                                                                                    | Diagnostics                         | 5                                                                                                    |                                                                                                    |                                                                                                    |                                                                                                    |
| vill match and                                                                                                    | Network Statistics                  | 6                                                                                                    |                                                                                                    |                                                                                                    |                                                                                                    |
| will be                                                                                                    | Protocol Info                       | 8                                                                                                    |                                                                                                    |                                                                                                    |                                                                                                    |
| llowed.                                                                                                    |                                     | 9                                                                                                    |                                                                                                    |                                                                                                    |                                                                                                    |
|                                                                                                    | Configuration Page                  | 10                                                                                                    |                                                                                                    |                                                                                                    |                                                                                                    |
| Otherwise, if it                                                                                                    |                                     | Default Rule Al                                                                                                    | I IP Addresses                                                                                                    | All Services                                                                                                    | Allow                                                                                                    |
| management<br>service, it will<br>be dropped.<br>All other traffic<br>will be allowed<br>the default rule<br>s allow). Click<br>'Finish". | c<br>ed<br>le                       | Rule'. To apply all rules<br>Warning: An invalid Fira<br>recover from this condi<br>Jetdirect menu on the c<br>the administrator may p<br>to perform a cold reset | click 'Finish'.<br>wall configuration ce<br>tion physical access<br>ontrol panel of the pri<br>erform a cold reset o<br><b>?sec/Firewall settii</b> | an result in the device being inaccessi<br>to the device is required. For internal<br>inter will contain a reset option. For ex<br>f the device. See your printer manual<br><b>ngs may result in temporary loss</b><br>te Another Rule | ble over the network. To<br>print servers, the<br>ternal printer servers,<br>for instructions on how<br>of connection. |

| Select "Yes" for                                                                                                    |                                                                                                    |                                                                                                    |
|----------------------------------------------------------------------------------------------------|----------------------------------------------------------------------------------------------------|----------------------------------------------------------------------------------------------------|
| Enable Policy.                                                                                                    | Home Networking                                                                                                    |                                                                                                    |
| HTTPS failsafe<br>can be used<br>when trying out                                                                                                    | Configuration<br>TCP/IP Settings<br>Network Settings                                                                                                    | Support 2                                                                                                    |
| configurations.<br>If this is your<br>first firewall<br>configuration,<br>you may want<br>to enable it,<br>and then<br>disable it once<br>it has been<br>tested. Click<br>"Ok" | Other Settings<br>Privacy Settings<br>Select Language<br>Security<br>Settings<br>Authorization<br>Mgmt. Protocols<br>802.1X Authentication<br>Firewall<br>Diagnostics<br>Network Statistics<br>Protocol Info<br>Configuration Page | The Firewall Policy has not been enabled.         Would you like to enable the policy now?            • Yes       No         Would you like to enable the Failsafe Option?         This option ensures HTIPS remains accessible even if it is blocked by the Firewall policy. This allows the administrator to test the policy without inadvertently locking themselves out of the device. It is recommended that the Failsafe Option be disabled once the policy has been successfully tested.            • Yes       No         Warning: Changing IPsec/Firewall settings may result in temporary loss of connection. |

#### Recommended Security Deployments: SET 4

First and foremost, SET 4 configuration needs to have the Security Wizard for SET 2 executed. Once the Security Wizard configuration has been completed, then we can begin the IPsec configuration. Let's go through the same process as we did with SET 3, only this time, we'll simply say that all IP addresses must use IPsec to utilize a management protocol. If an end station tries to communicate with a management protocol to Jetdirect without using IPsec, the packets are dropped by the IP layer.

| Be sure that                                                                                                    | Home Networking                                                                                                    | g                                                                                                    |
|----------------------------------------------------------------------------------------------------|----------------------------------------------------------------------------------------------------|----------------------------------------------------------------------------------------------------|
| Be sure that<br>you are using<br>HTTPS before<br>navigating to<br>this page.<br>Select "Allow"<br>for the default<br>rule and then<br>click "Add<br>Rules". | Home Networking Configuration TCP/IP Settings Network Settings Other Settings Security Settings Authorization Mgmt. Protocols 802.1X Authentication IPsec/Firewall Diagnostics Network Statistics Protocol Info Configuration Page | Image: state of the section of the section of the secti |
|                                                                                                    |                                                                                                    | Apply Cancel                                                                                                    |

| Addresses" | Home Networking                     |                                                                                                    |  |  |
|------------|-------------------------------------|----------------------------------------------------------------------------------------------------|--|--|
| and click  | Configuration                       | IPsec/Firewall Policy Support                                                                                                    |  |  |
| "Next".    | TCP/IP Settings<br>Network Settings | IPSec/FIFeWall Policy Support 2                                                                                                    |  |  |
|            |                                     | Rule 1 : Specify Address Template Specify the Address Template that will be applied to this rule. Predefined templates listed below contain common address choices. Select a predefined template or click 'New' to define your own. |  |  |
|            | Other Settings                      |                                                                                                    |  |  |
|            | Privacy Settings                    |                                                                                                    |  |  |
|            | Security                            |                                                                                                    |  |  |
|            | Settings                            | Address Templates:                                                                                                    |  |  |
|            | Authorization                       | All IP Addresses                                                                                                    |  |  |
|            | Mgmt. Protocols                     | All IPv4 Addresses<br>All IPv6 Addresses                                                                                                    |  |  |
|            | 802.1X Authentication               | All Ink local IPv6                                                                                                    |  |  |
|            | IPsec/Firewall                      | All non link local IPv6                                                                                                    |  |  |
|            | Diagnostics                         |                                                                                                    |  |  |
|            | Network Statistics                  |                                                                                                    |  |  |
|            | Protocol Info                       |                                                                                                    |  |  |
|            | Configuration Page                  |                                                                                                    |  |  |
|            |                                     | New View Delete                                                                                                    |  |  |
|            |                                     | Note: Predefined templates will create multiple rules.                                                                                                    |  |  |
|            |                                     |                                                                                                    |  |  |
|            |                                     |                                                                                                    |  |  |
|            |                                     | Next > Cancel                                                                                                    |  |  |

| Select "All<br>Jetdirect                  | Home Networking                                                                                                    |                                                                                                    |
|-------------------------------------------|----------------------------------------------------------------------------------------------------|----------------------------------------------------------------------------------------------------|
| Management<br>Services". Click<br>"Next". | Configuration<br>TCP/IP Settings<br>Network Settings<br>Other Settings<br>Privacy Settings<br>Security<br>Settings<br>Authorization<br>Mgmt. Protocols<br>802.1X Authentication<br>IPsec/Firewall<br>Diagnostics<br>Network Statistics<br>Protocol Info<br>Configuration Page | Image: Description of the product of the product of the device of the product of the device of the product of the product of |

| Select "Require<br>traffic to be<br>protected with<br>an<br>IPsec/Firewall<br>Policy". Click<br>"Next". | Home Networking Configuration TCP/IP Settings Network Settings Other Settings Privacy Settings Security Settings Authorization Mgmt. Protocols 802.1X Authentication IPsec/Firewall Diagnostics Network Statistics Protocol Info | IPsec/Firewall Policy       Support       ?         Rule 1 : Specify Action       ?         What action would you like to perform on the traffic that matches the criteria in the Address and Service Templates?       ^       Allow traffic to pass without IPsec/Firewall protection       ^         O Drop traffic       •       Require traffic to be protected with an IPsec/Firewall policy. |
|----------------------------------------------------------------------------------------------------|----------------------------------------------------------------------------------------------------|----------------------------------------------------------------------------------------------------|
|                                                                                                    | Network Statistics                                                                                                    | <back next=""> Cancel</back>                                                                                                    |

|                       | Configuration<br>TCP/IP Settings                                         | IPsec/Firewall Policy Support                                                                                                    |  |  |
|-----------------------|--------------------------------------------------------------------------|----------------------------------------------------------------------------------------------------|--|--|
| Netv<br>Othe<br>Priva | Network Settings<br>Other Settings                                       | Rule 1 : Specify IPsec/Firewall Template Specify the IPsec/Firewall Template that will be applied to this rule. Click 'New' to create an IPsec/Firewall template, or select a previously defined template. |  |  |
|                       | Privacy Settings<br>Security                                             |                                                                                                    |  |  |
|                       | Settings                                                                 | IPsec/Firewall Templates:                                                                                                    |  |  |
| Mgmt.                 | Mgmt. Protocols<br>802.1X Authentication                                 |                                                                                                    |  |  |
|                       | IPsec/Firewall                                                           |                                                                                                    |  |  |
|                       | Diagnostics<br>Network Statistics<br>Protocol Info<br>Configuration Page | New View. Delete                                                                                                    |  |  |
|                       |                                                                          |                                                                                                    |  |  |

| Name the IPsec<br>Template.              | Home Networking                                                               |                                                                     |
|------------------------------------------|-------------------------------------------------------------------------------|---------------------------------------------------------------------|
| Some Jetdirect<br>models may             | Configuration<br>TCP/IP Settings                                              | IPsec/Firewall Policy Support 2                                     |
| require you to<br>configure IKE          | Network Settings<br>Other Settings                                            | Create IPsec Template                                               |
| parameters.                              | Privacy Settings<br>Security                                                  | IPsec Template Name: PSK                                            |
| However, this<br>model has a             | Settings<br>Authorization                                                     | Authentication Type:<br>for Internet Key Exchange Version 1 (IKEv1) |
| quick set of IKE                         | Mgmt. Protocols<br>802.1X Authentication                                      | Set IKE Defaults<br>High interoperability/Low security              |
| defaults that<br>can be used.<br>The one | Psec/Firewall Diagnostics Network Statistics Protocol Info Configuration Page | Preview IKE Defaults<br>C Manual Keys                               |
| selected is for<br>more emphasis         |                                                                               | Next> Cancel                                                        |
| on<br>Interoperability                   |                                                                               |                                                                     |
| and less on<br>Security. Click           |                                                                               |                                                                     |
| "Next".                                  |                                                                               |                                                                     |

| For example     |                                    |                                       |
|-----------------|------------------------------------|---------------------------------------|
| purposes only,  | Home Networking                    |                                       |
| Pre-Shared Key  | Configuration                      | IDeee (Circurell Deliau               |
| Authentication  | TCP/IP Settings                    | IPsec/Firewall Policy Support ?       |
| is used. HP     | Network Settings                   | Identity Authentication               |
| does not        | Other Settings<br>Privacy Settings | · · · · · · · · · · · · · · · · · · · |
| recommend       | Security                           | Identity Authentication Options:      |
| using Pre-      | Settings                           | Pre-Shared Key: homer                 |
| Shared Key      | Authorization<br>Mamt. Protocols   | C Certificates                        |
| Authentication. | 802.1X Authentication              | Jetdirect Certificate                 |
| Certificates or | IPsec/Firewall                     | Status Installed                      |
| Kerberos is     | Diagnostics<br>Network Statistics  | View Configure                        |
| highly          | Protocol Info                      | CA Certificate                        |
| recommended.    | Configuration Page                 | Status Installed                      |
| Click "Next".   |                                    | View Configure                        |
|                 |                                    | C Kerberos                            |
|                 |                                    | Status Not Configured                 |
|                 |                                    | View                                  |
|                 |                                    |                                       |
|                 |                                    | < Back Next > Cancel                  |
|                 |                                    |                                       |

| Select the IPsec<br>template you | Home Networking                                                                                                    |                                                                                                    |
|----------------------------------|----------------------------------------------------------------------------------------------------|----------------------------------------------------------------------------------------------------|
| just created.<br>Click "Next".   | Configuration<br>TCP/IP Settings<br>Network Settings<br>Other Settings<br>Privacy Settings<br>Security<br>Settings<br>Authorization<br>Mgmt. Protocols<br>802.1X Authentication<br>IPsec/Firewall<br>Diagnostics | IPsec/Firewall Policy       Support         Rule 1: Specify IPsec/Firewall Template         Specify the IPsec/Firewall Template that will be applied to this rule. Click 'New' to create an IPsec/Firewall template, or select a previously defined template.         IPsec/Firewall Templates: |
|                                  | Network Statistics<br>Protocol Info<br>Configuration Page                                                                                                    | New View Delete<br><back next=""> Cancel</back>                                                                                                    |

| Here is our<br>IPsec policy. If | Home Networking                                                                            |                                                                                                    |                                                                                                    |                                   |                                                                                                    |
|---------------------------------|--------------------------------------------------------------------------------------------|----------------------------------------------------------------------------------------------------|----------------------------------------------------------------------------------------------------|-----------------------------------|----------------------------------------------------------------------------------------------------|
| a management<br>protocol is to  | Configuration<br>TCP/IP Settings<br>Network Settings<br>Other Settings<br>Privacy Settings | IPsec/Firev                                                                                                    | wall Policy                                                                                                    |                                   | Support ?                                                                                            |
| be used, it must                |                                                                                            | Rule Summa                                                                                                    | ŋy                                                                                                    |                                   |                                                                                                    |
| use IPsec. All                  |                                                                                            | IPsec/Firewall R                                                                                                    | IPsec/Firewall Rules:                                                                                                    |                                   |                                                                                                    |
| other traffic is                | Security                                                                                   | 1                                                                                                    | м                                                                                                    | atch Criteria                     | Action on Match                                                                                      |
| allowed based                   | Settings<br>Authorization                                                                  | Rule                                                                                                    | Address Template                                                                                                    | Services Template                 | Action                                                                                               |
| unan tha                        | Mamt. Protocols                                                                            | Contraction of Contraction of Contra |                                                                                                    | All Jetdirect Management Services | PSK                                                                                                  |
| upon the                        | 802.1X Authentication                                                                      |                                                                                                    |                                                                                                    | All Jetdirect Management Services | PSK                                                                                                  |
| default rule.                   |                                                                                            | 3                                                                                                    |                                                                                                    |                                   |                                                                                                    |
| Click "Finish".                 | IPsec/Firewall                                                                             | 4                                                                                                    |                                                                                                    |                                   |                                                                                                    |
| CIER THIST.                     | Diagnostics<br>Network Statistics                                                          | 5                                                                                                    |                                                                                                    |                                   |                                                                                                    |
|                                 |                                                                                            | 6                                                                                                    |                                                                                                    |                                   | -                                                                                                    |
|                                 | Protocol Info                                                                              | 8                                                                                                    |                                                                                                    |                                   |                                                                                                    |
|                                 | Configuration Page                                                                         | 9                                                                                                    |                                                                                                    |                                   |                                                                                                    |
|                                 |                                                                                            | 10                                                                                                    |                                                                                                    |                                   |                                                                                                    |
|                                 |                                                                                            | Default Rule                                                                                                    | All IP Addresses                                                                                                    | All Services                      | Allow                                                                                                |
|                                 |                                                                                            | Rule'. To apply all<br>Warning: An inval<br>network. To reco<br>servers, the Jetoi<br>printer servers, th<br>instructions on ho                                                                                                    | rules, click 'Finish'.<br>id IPsec/Firewall configu-<br>ver from this condition p<br>rect menu on the contro<br>e administrator may per<br>e administrator may per<br>w to perform a cold res<br>ping IPsec/Firewall se | ttings may result in temporary lo | naccessible over the<br>ed. For internal print<br>et option. For external<br>your printer manual for |

| Select "Yes" to<br>enable the                                                                      | Home Networking                                                                                                    |                                                                                                    |
|----------------------------------------------------------------------------------------------------|----------------------------------------------------------------------------------------------------|----------------------------------------------------------------------------------------------------|
| IPsec policy.<br>You can also<br>choose to have<br>a failsafe if you<br>would like.<br>Click "OK". | Configuration<br>TCP/IP Settings<br>Network Settings<br>Other Settings<br>Privacy Settings<br>Security<br>Settings<br>Authorization<br>Mgmt. Protocols<br>802.1X Authentication | Support<br>The IPsec/Firewall Policy has not been enabled.<br>Would you like to enable the policy now?<br>Yes C No<br>Would you like to enable the Failsafe Option?<br>This option ensures HTTPS remains accessible even if it is blocked by the IPsec/Firewall policy. This<br>allows the administrator to test the policy without inadvertently locking themselves out of the device. |
|                                                                                                    | IPsec/Firewall                                                                                                    | It is recommended that the Failsafe Option be disabled once the policy has been successfully tested.                                                                                                    |
|                                                                                                    | Diagnostics<br>Network Statistics<br>Protocol Info<br>Configuration Page                                                                                                    | C Yes No<br>Warning: Changing IPsec/Firewall settings may result in temporary loss of connection.                                                                                                    |

### Further Reading

802.1X: <u>http://h20000.www2.hp.com/bc/docs/support/SupportManual/c00731218/c00731218.pdf</u> IPsec: <u>http://h20000.www2.hp.com/bc/docs/support/SupportManual/c01048192/c01048192.pdf</u> IPv6: <u>http://h20000.www2.hp.com/bc/docs/support/SupportManual/c00840100/c00840100.pdf</u> Using the networking infrastructure to better protect your printing and imaging devices: <u>http://h20000.www2.hp.com/bc/docs/support/SupportManual/c00707837/c00707837.pdf</u>